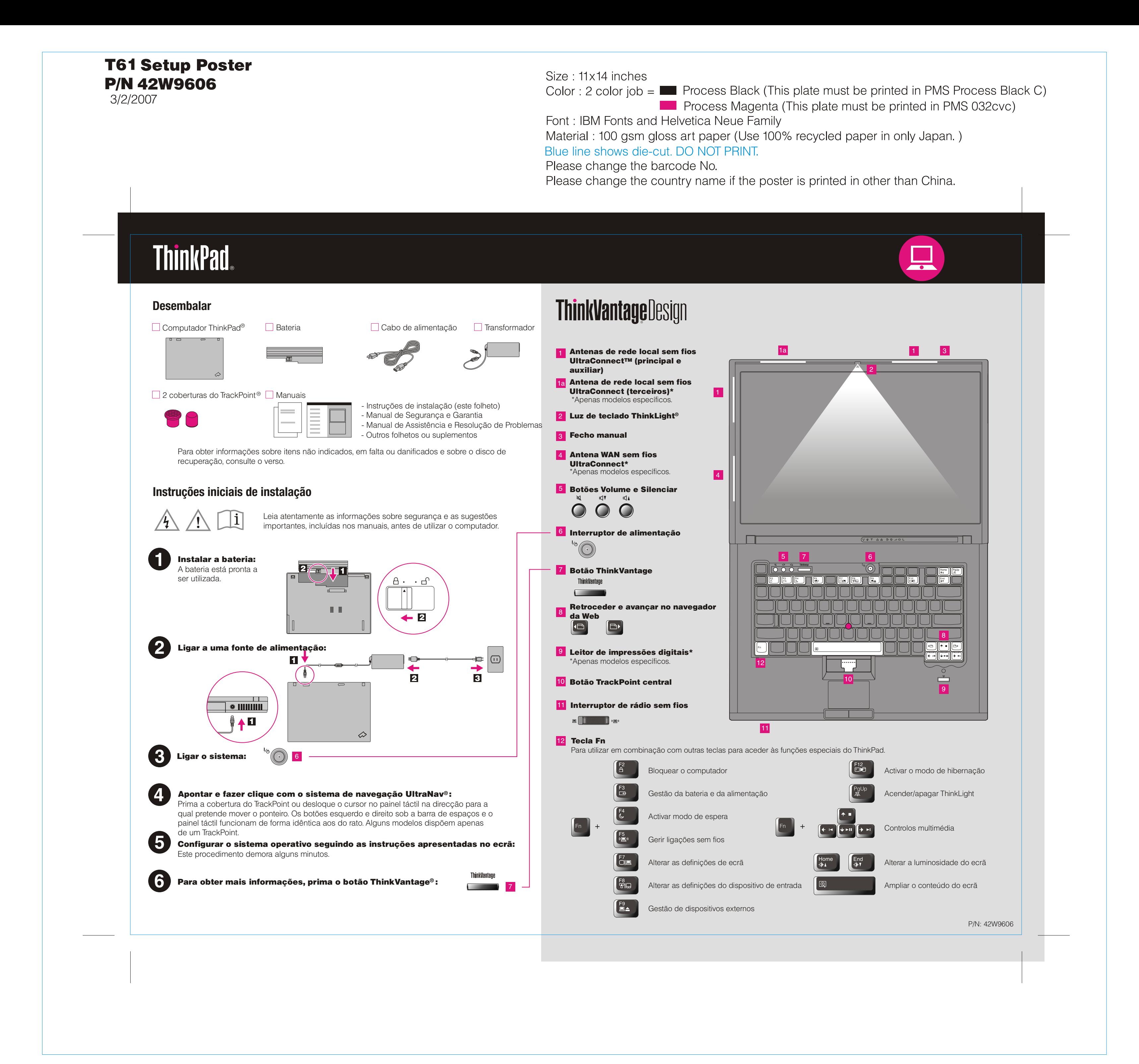

Para obter mais informações sobre o computador ThinkPad abra o Access Help ou consulte o Manual de Segurança

2) Se faltar algum item ou estiver danificado, contacte a entidade a quem adquiriu o computador. 3) Tudo o que é necessário para a recuperação de ficheiros e aplicações instalados de origem encontra-se no disco rígido, eliminando assim a necessidade de um disco de recuperação. Para obter mais informações, consulte a secção "Opções de recuperação" no Manual de Assistência e Resolução de problemas.

Os seguintes termos são marcas comerciais da Lenovo nos Estados Unidos e/ou noutros países:

Printed in China

For Barcode Position Only

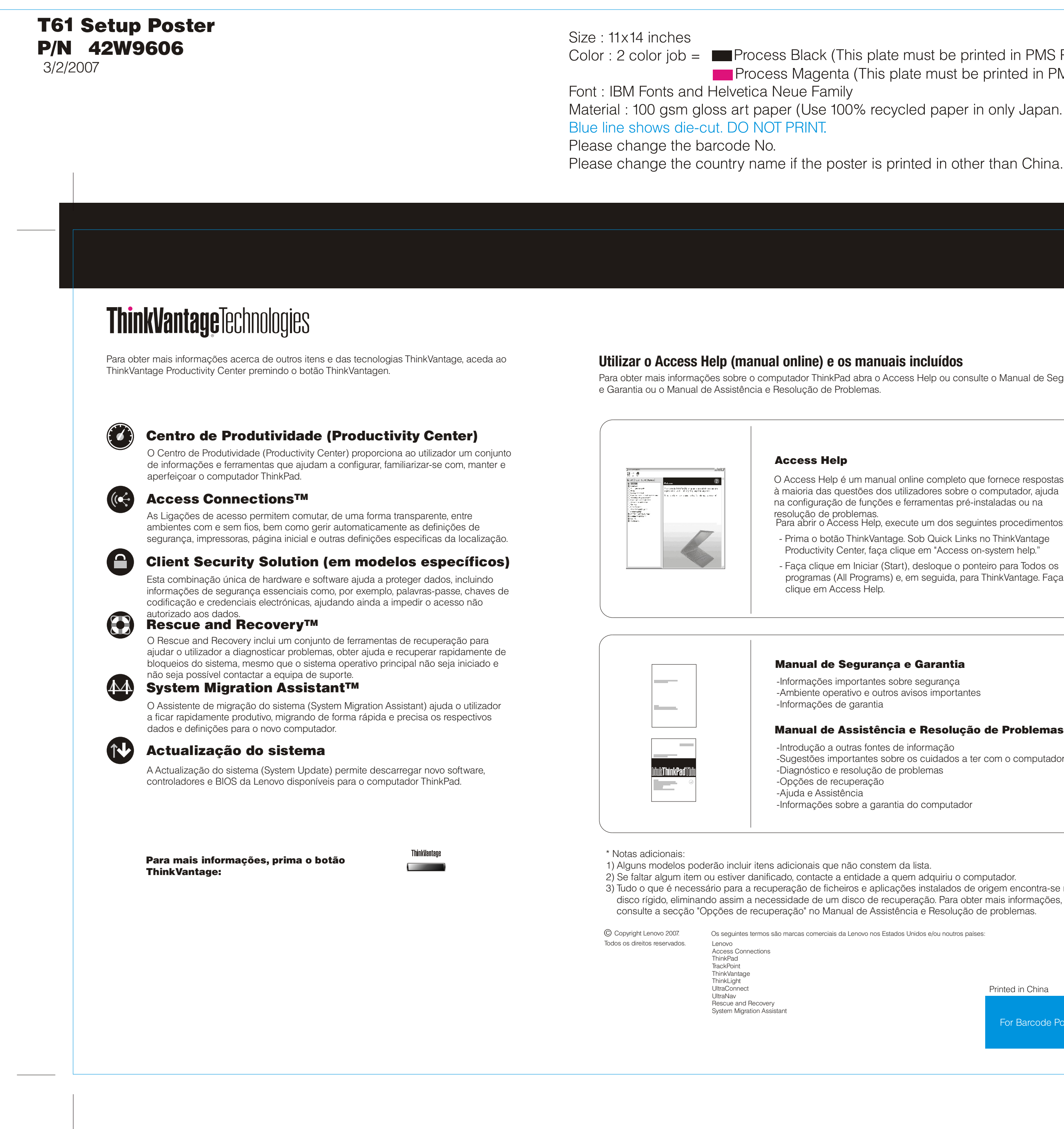

Color: 2 color job =  $\blacksquare$  Process Black (This plate must be printed in PMS Process Black C) **Process Magenta (This plate must be printed in PMS 032cvc)** Material: 100 gsm gloss art paper (Use 100% recycled paper in only Japan.)

-Informações importantes sobre segurança -Ambiente operativo e outros avisos importantes -Informações de garantia

## Access Help

## Manual de Segurança e Garantia

## Manual de Assistência e Resolução de Problemas

-Introdução a outras fontes de informação -Sugestões importantes sobre os cuidados a ter com o computador

-Diagnóstico e resolução de problemas -Opções de recuperação

-Ajuda e Assistência

-Informações sobre a garantia do computador

Para abrir o Access Help, execute um dos seguintes procedimentos: - Prima o botão ThinkVantage. Sob Quick Links no ThinkVantage

- Faça clique em Iniciar (Start), desloque o ponteiro para Todos os programas (All Programs) e, em seguida, para ThinkVantage. Faça clique em Access Help. Productivity Center, faça clique em "Access on-system help."

O Access Help é um manual online completo que fornece respostas à maioria das questões dos utilizadores sobre o computador, ajuda na configuração de funções e ferramentas pré-instaladas ou na resolução de problemas.